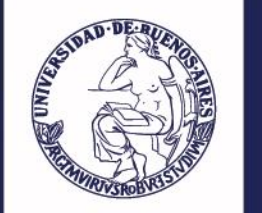

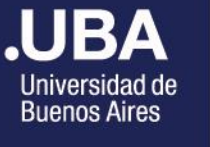

## **.UBAPSICOLOGÍA**

Facultad de Psicología

# **C O M O I N S C R I B I R S E A U N C U R S O**

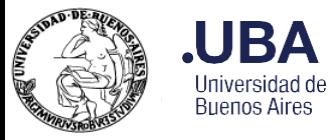

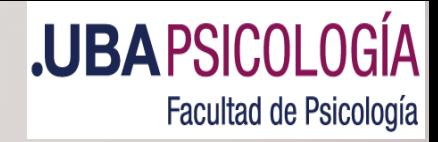

Para poder inscribirse en el curso de su interés, usted debe contar con usuario en nuestro [Sistema](http://posgrado.psi.uba.ar/index.aspx?ReturnUrl=%2fcontenido%2findex.aspx).

• Puede anotarse y reservar su vacante aún cuando su usuario no se encuentre validado.

• Para la confirmación final de su inscripción, **SI** debe estar validada su cuenta.

• Por ello es importante que al momento de crearla, adjunte toda la documentación que se le solicite.

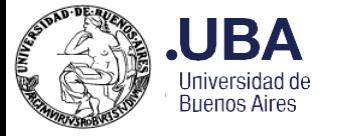

Usted puede pre-inscribirse en los Cursos de su elección, ingresando con su usuario y contraseña al Sistema [de Posgrado](http://posgrado.psi.uba.ar/index.aspx?ReturnUrl=%2fcontenido%2findex.aspx)

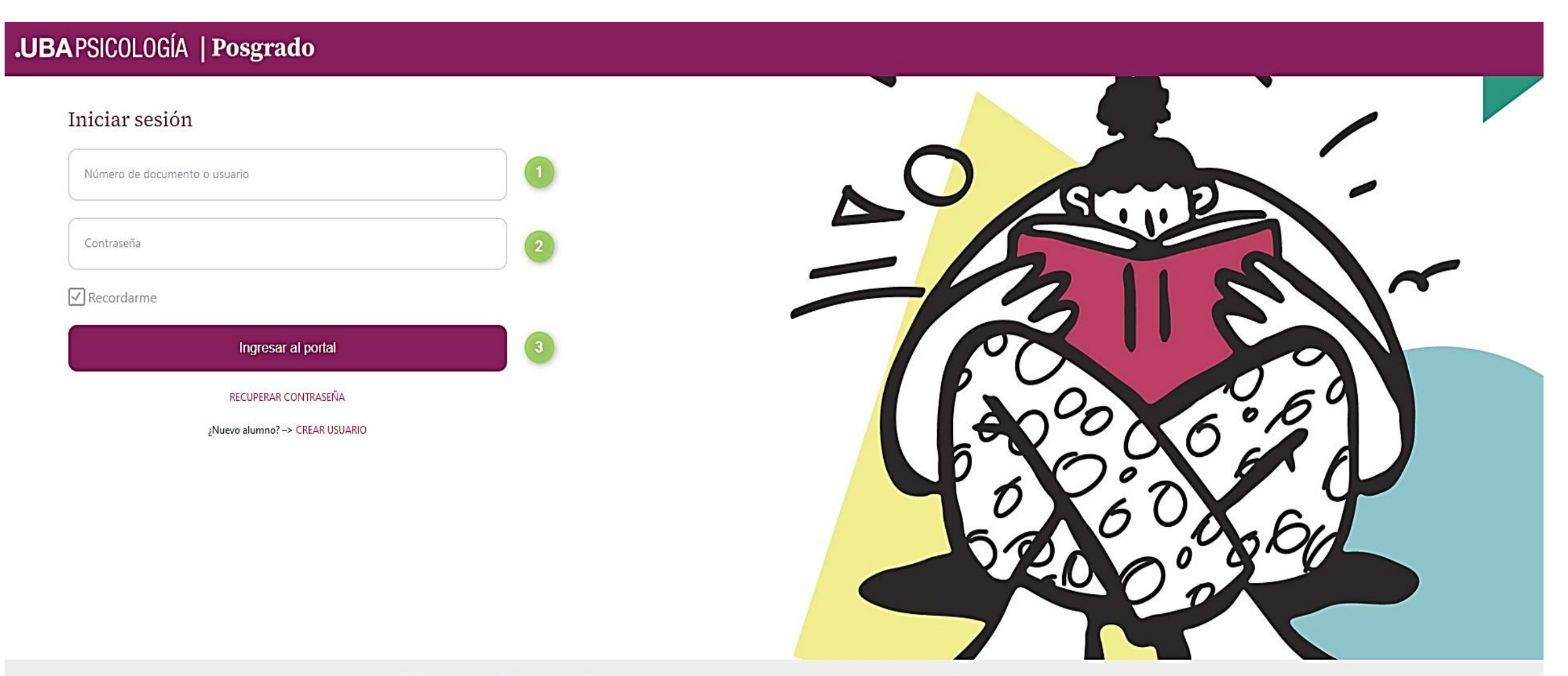

Ahora podés realizar tus Pagos Online de manera simple y rápida con tu tarjeta de crédito ingresando en: Menú / Pagos / Abonar cursos online

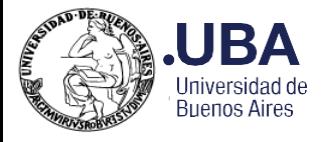

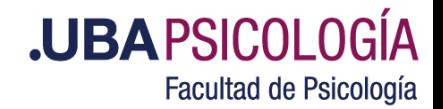

En el ítem **"Consultar Cursos"** encontrará toda la información acerca de: código del curso, docentes, condiciones de admisión, carga horaria, objetivos, contenidos, horarios de cursada, aranceles, fecha de inicio, finalización.

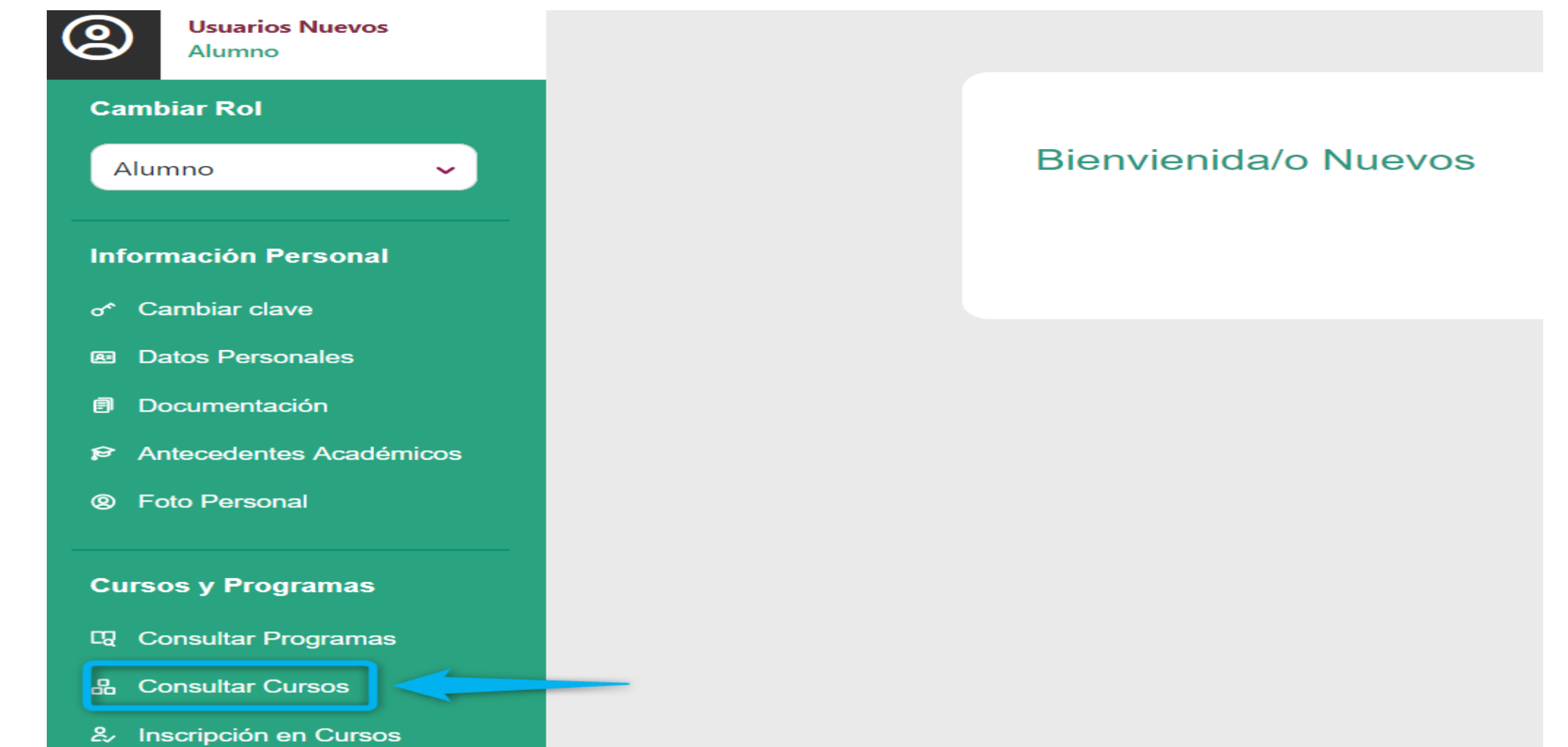

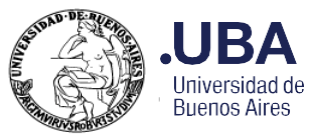

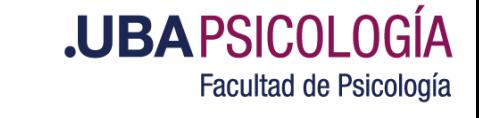

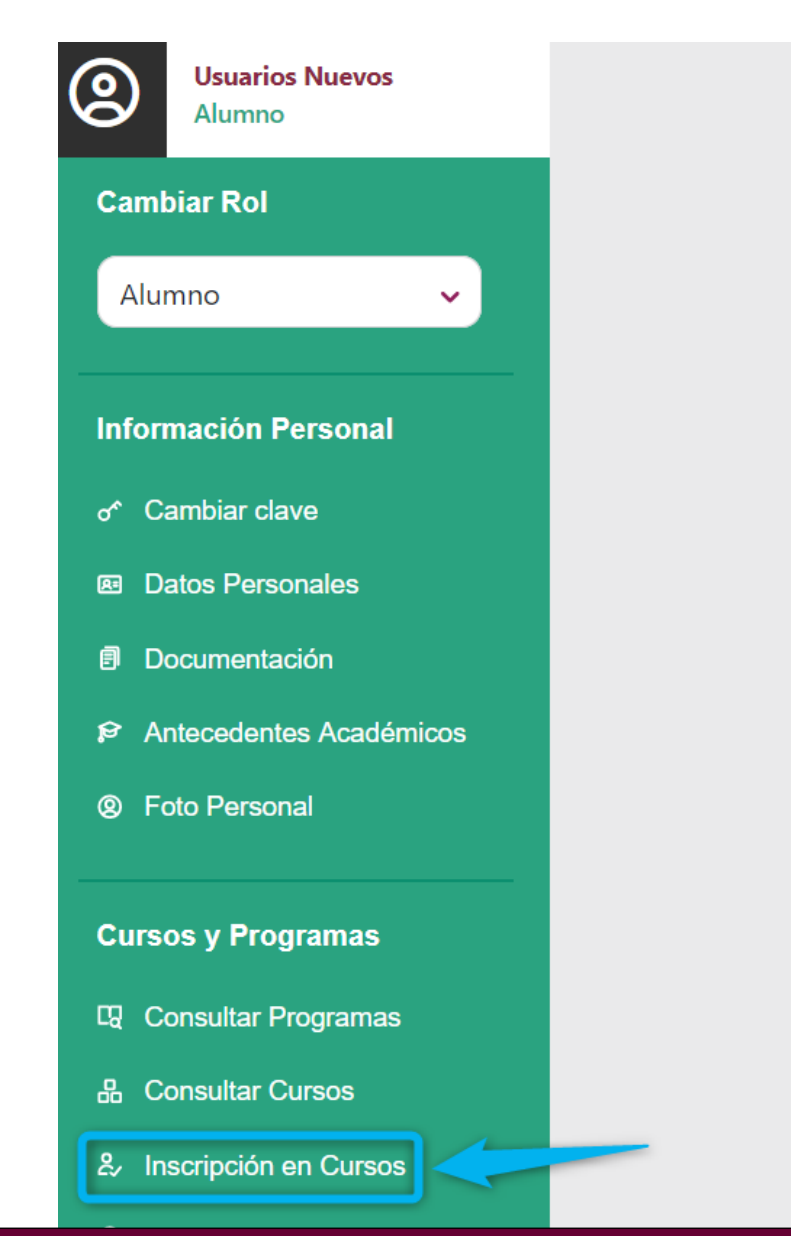

#### Bienvienida/o Nuevos

Una vez que ya cuenta con toda la información necesaria, debe ingresar al ítem: **"Inscripción en Cursos".**

Por favor lea atentamente las condiciones de Admisión del curso que seleccione.

Ante cualquier inquietud no dude en consultarnos antes de realizar la inscripción.

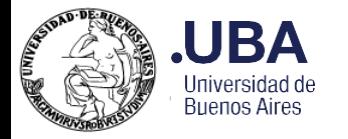

#### Inscripción a cursos

SI UD. ESTÁ INSCRIPTO A LA ADMISIÓN EN UNA ESPECIALIZACIÓN O MAESTRÍA Y AÚN NO HA REALIZADO LA ENTREVISTA DE ADMISIÓN, EL SISTEMA SÓLO LE PERMITIRÁ INSCRIBIRSE COMO ALUMNO NO REGULAR. UNA VEZ ADMITIDO SE ACTUALIZARÁN LOS ARANCELES A ABONAR BAJO LA CONDICIÓN DE ALUMNO REGULAR. NO SE REALIZARÁN REINTEGROS SOBRE PAGOS REALIZADOS POR ESTOS CONCEPTOS. ALGUNOS CURSOS SON SÓLO PARA ALUMNOS REGULARES, SÓLO PODRÁ REALIZAR LA INSCRIPCIÓN A DICHOS CURSOS UNA VEZ ADMITIDO. O SEA CUANDO EFECTIVAMENTE SEA ALUMNO REGULAR.

Periodo Lectivo: Cuatrimestre 1 - Año 2024 Cursos a los que esta inscripto: El alumno no se encuentra inscripto a ningún curso.

#### **.UBAPSICOLOGÍA** Facultad de Psicología

Se abrirá una nueva ventana.

Para pre-inscribirse haga click en:

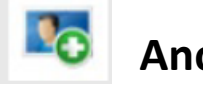

### **Anotar (No iniciado)**

Cureos disponibles:

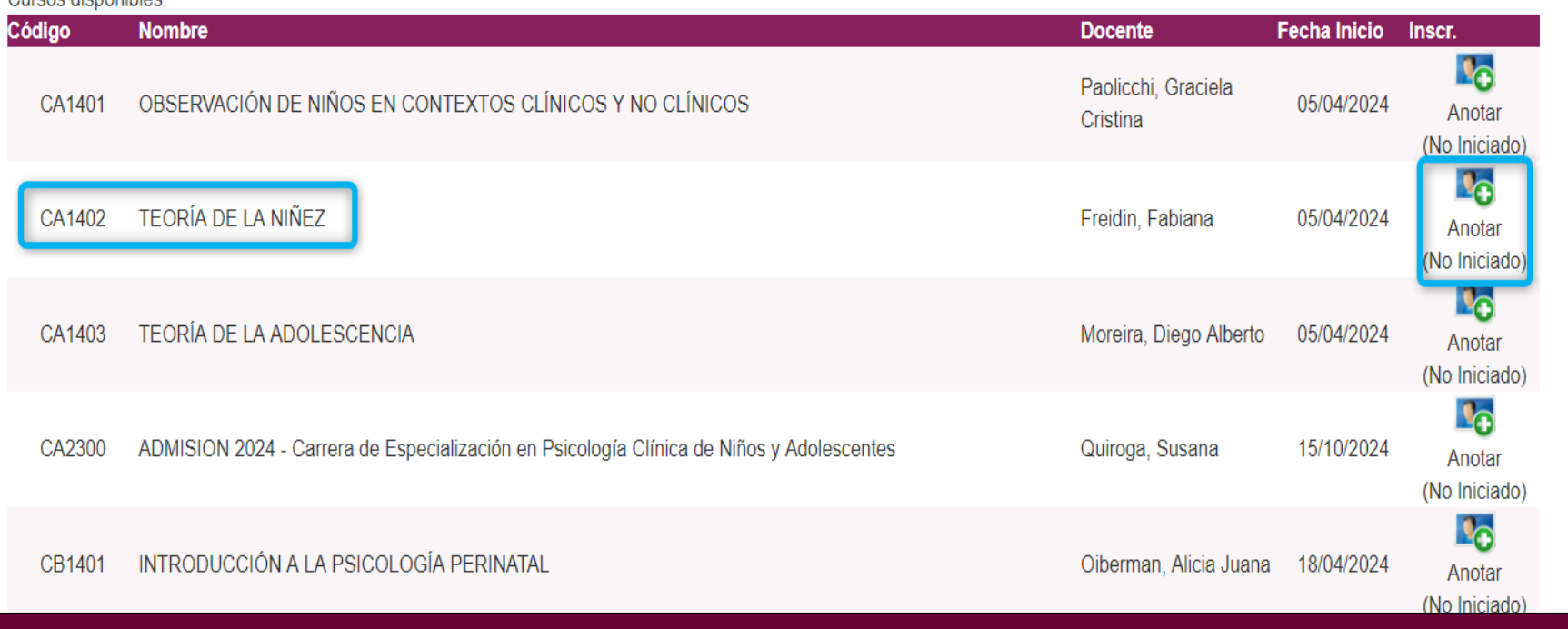

**SUBSECRETARIA DE POSGRADO**

Si figura en el curso de su interés la leyenda (en Progreso) significa que el Sistema ya no permite que usted realice la inscripción, porque la actividad ya ha iniciado o inicia ese día.

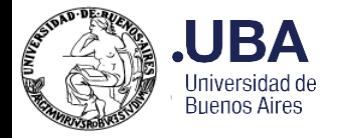

#### Confirmar Inscripción

#### El usuario está VALIDADO.

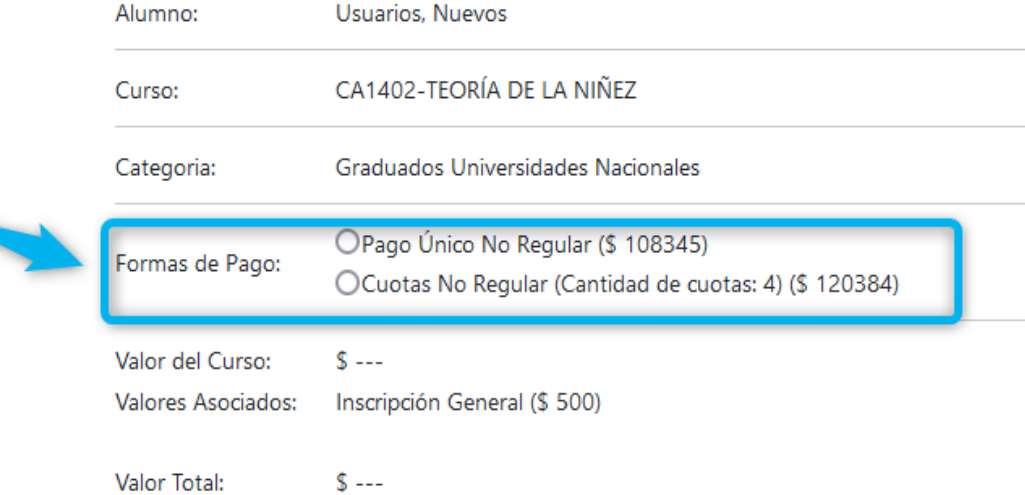

Ahora deberá seleccionar la opción de pago correspondiente: solo pago único o cuotas.

Estimado Alumno, en caso de considerar que la categoría asignada para el pago del curso en cuestión no es la correcta, por favor envie un e-mail a consultascontable@psi.uba.ar

Por consultas relativas al trámite de inscripción debe contactarse a nuevosusuarios@psi.uba.ar consignando Nombre y Apellido, DNI, Cédula de Identidad, Pasaporte o Número con el que se registró como Usuario del Sistema de Posgrado y Código del curso.

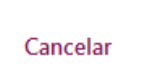

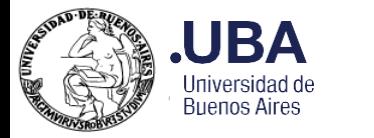

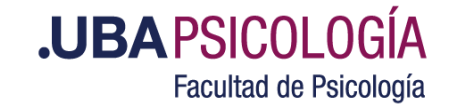

#### Confirmar Inscripción

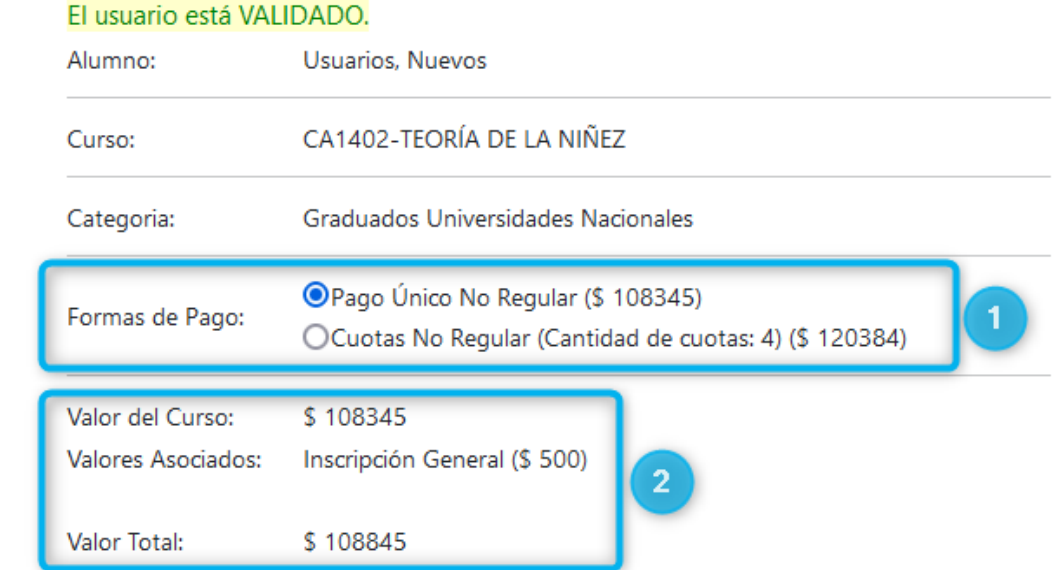

Una vez elegida la opción de pago, podrá visualizar el importe completo que deberá abonar al momento en que confirmen su vacante.

Si usted está de acuerdo haga click en **Aceptar.**

Estimado Alumno, en caso de considerar que la categoría asignada para el pago del curso en cuestión no es la correcta, por favor envie un e-mail a

#### consultascontable@psi.uba.ar

Por consultas relativas al trámite de inscripción debe contactarse a nuevosusuarios@psi.uba.ar consignando Nombre y Apellido, DNI, Cédula de Identidad, Pasaporte o Número con el que se registró como Usuario del Sistema de Posgrado y Código del curso.

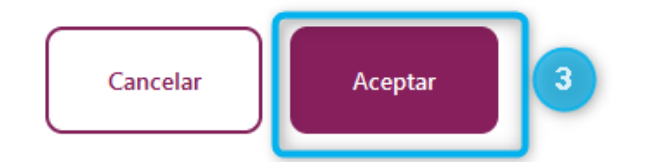

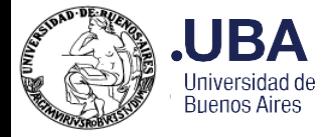

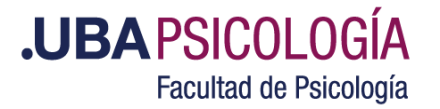

#### **Tenga en cuenta las siguientes recomendaciones:**

**1-** Cuando termine su pre-inscripción (desde el ítem **"Inscripción a Cursos"**) recibirá un mail indicando que ha reservado su vacante. También puede corroborarlo desde el ítem **"Situación Académica"**; al lado del nombre del curso observará una leyenda que dice: **"En Progreso".**

Deberá esperar a recibir vía email la confirmación definitiva de la misma, esto sucederá antes de la fecha de inicio del curso (hasta 24/48/72 hs previas), para luego poder abonar el mismo. En el caso de no recibir el mail, puede ingresar y verificar desde el ítem **"Situación Académica",** el estado de su inscripción. Si observa al lado del nombre del curso la leyenda: **"Confirmada"**, quiere decir que ha sido aprobada su vacante.

**2-** Una vez confirmada su vacante definitiva, deberá abonar el curso desde el ítem "**Abonar cursos online".** El mismo tiene que estar pago al inicio de la cursada. Luego de la fecha de vencimiento se generarán intereses hasta su cancelación.

**3-** Si necesita inscribirse a un curso que ya ha iniciado o inicia el mismo día que usted ha decidido anotarse, debe escribir al siguiente correo**: [altasposgrado@psi.uba.ar](mailto:altasposgrado@psi.uba.ar)** indicando su DNI, Nombre y Apellido, código y nombre del curso y forma de pago (1 pago o cuotas según indique la tabla de aranceles).

Le recordamos que, si usted se inscribe fuera de término, el ingreso al Campus puede demorar hasta 24/48 hs o hasta el día de la próxima clase.

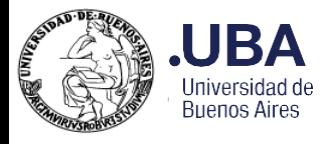

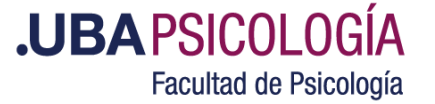

**4-** Si por alguna razón decide no realizar el curso al cual se inscribió, debe solicitar formalmente la baja del mismo al siguiente mail: **[bajasposgrado@psi.uba.ar](mailto:bajasposgrado@psi.uba.ar)** indicando sus datos personales (DNI/Apellido y Nombre) y el código y nombre del curso y motivo.

Si el curso no hubiera iniciado, se procederá a gestionar la misma.

Si el curso ya dió inicio, se gestionará la baja sólo en el caso de que no se registren ingresos al Campus Virtual ni asistencia a las Clases Sincrónicas. Caso contrario éste deberá ser abonado en su totalidad.

No será motivo de baja que el contenido del curso no sea el esperado y/o deseado. Por lo cual se sugiere realizar una lectura exhaustiva del programa del mismo en la página web de la Facultad antes de inscribirse.

Tenga en cuenta que, si usted no realizó el pedido de baja, le figurará una deuda, la cual le impedirá el normal desarrollo de confirmación de cualquier otro curso al que se encuentre inscripto.

**5- Campus Virtual**: Antes del inicio del curso usted recibirá una notificación vía mail, donde se consignará usuario y clave de acceso. (**El usuario del Campus Virtual NO es el mismo que el del Sistema de Posgrado**). Rogamos tenga a bien aguardar la recepción hasta la fecha de inicio de la cursada.

Si no recibió el mail, contacte al siguiente correo: **[altasposgrado@psi.uba.ar](mailto:altasposgrado@psi.uba.ar)**.

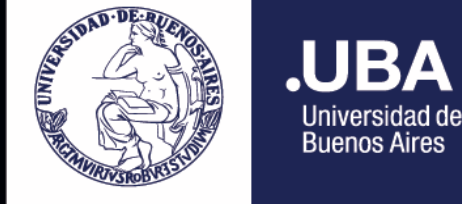

**.UBAPSICOLOGÍA** Facultad de Psicología

BBP

# MUCHAS GRACIAS